# Matlab-työkirja Konenäkö-kurssille

## Tiivistelmä

Tässä dokumentissa opetetaan Matlabin perustoimintojen (muuttujat, matriisit, M-tiedostot) käyttöä sekä kuvankäsittelyssä ja konenäössä tarvittavien funktioiden käyttöä. Perehdyttäminen Matlab-funktioihin tehdään esimerkein. Konenäköön liittyvistä toiminnoista käydään läpi kuvanluku ja esitys, värimuunnokset, kohinan lisäys, suodatus ja geometriset muunnokset. Dokumentti kehittynee kurssin edetessä.

## Sisällysluettelo

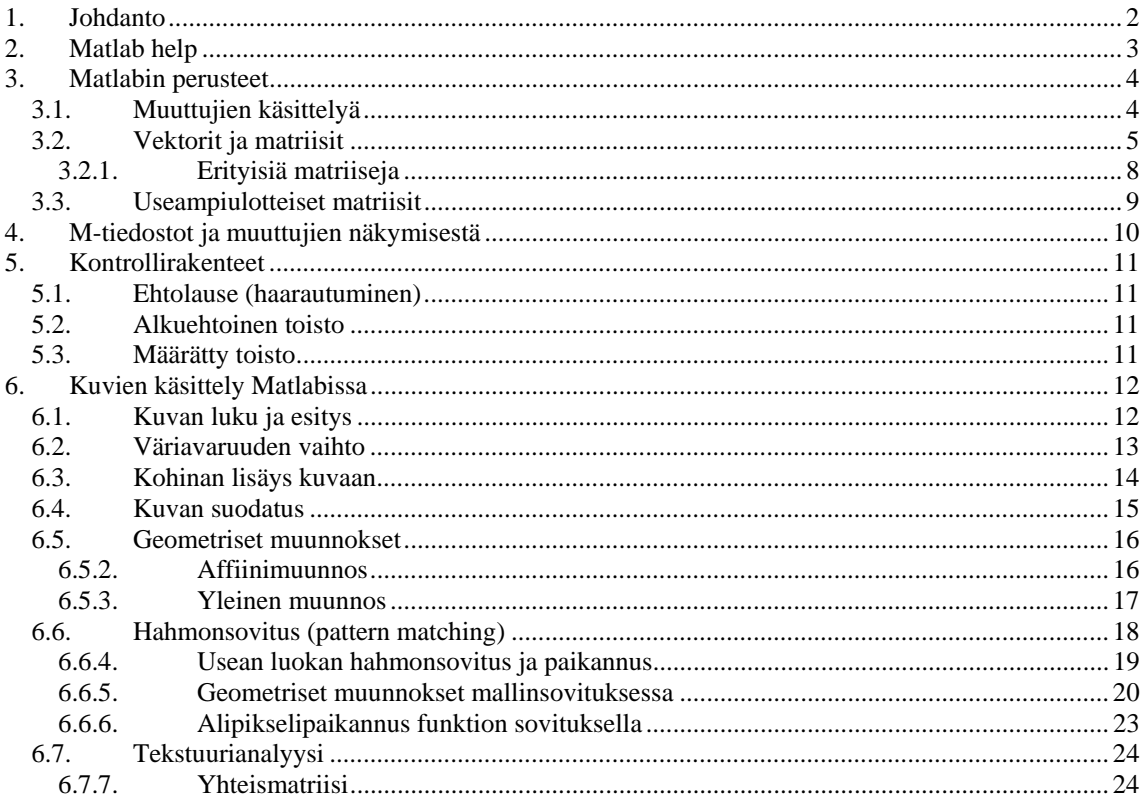

## **1. Johdanto**

Tässä dokumentissa esitetään lyhyesti Matlabin käyttöä, erityisesti kuvankäsittelyyn liittyen. Osa käytetyistä Matlab-komennoista edellyttää Image Processing -toolboxin asentamista.

Konenäkö-kurssilla kuvankäsittelyharjoitukset tehdään Matlabilla lukuun ottamatta älykameraharjoituksia. Lähes kaikki tehtävät kannattaa toteuttaa M-tiedostoina, koska tiedosto toimii samalla dokumenttina, muutokset ovat helppoja toteuttaa ja uudelleenkäytettävyys on helppoa.

Luvusta 6, Kuvien käsittely Matlabissa, lähtien käsitellään kurssilla ja harjoituksissa läpikäytäviä asioita esimerkein. Tämän dokumentin avulla voi täten myös itsenäisesti tehdä harjoitustehtäviä sekä myös valmistautua perioditenttiin.

Dokumentti kehittynee kurssin edetessä, mutta valmista siitä tuskin tulee yhdellä kertaa. Parannusehdotukset otetaan vastaan kiitollisina.

## **2. Matlab help**

F1-painikkeella saat help-dokumentaation auki. Yksittäisen komennon dokumentaation saat näkyviin help *komento* -käskyllä. Esim. help imread tulostaa kuvanlukukomennon käyttöohjeen. help images näyttää kaikki Image Processing Toolbox -pakkauksen komennot.

Tässä ohjeessa tuodaan esille hyödyllisten funktioiden nimiä ja niiden käyttötapoja. On kuitenkin huomattava, että useimmat funktioiden nimet ovat kuormitettuja eli niillä on erilaisia parametriyhdistelmiä. Kannattaa tutustua kunkin funktion toimintoihin tarkemmin helpdokumentaatioiden avulla.

## **3. Matlabin perusteet**

Tässä luvussa käsitellään muun muassa muuttujia, niiden määrittelyä ja tyyppejä, vektoreita, matriiseja, moniulotteisia matriiseja ja matriisilaskutoimituksia. Aluksi toimitaan komentoikkunassa (Workspace).

### **3.1. Muuttujien käsittelyä**

Muuttuja luodaan antamalla sille arvo, esim:

>> A=1;

Muuttujan tyyppiä ei siis tarvitse ilmoittaa, mutta tyypin määrittäminen on kuitenkin monesti tarpeen. Pienet ja isot kirjaimet ovat eri merkkejä muuttujien nimissä.

Mikäli komento päätetään puolipisteeseen (;) komennon tulosta ei tulosteta komentoikkunaan. Tätä ominaisuutta kannattaa käyttää, koska esimerkiksi kuvien tulostus numeroina voi viedä varsin kauan. Mikäli komennon suoritus halutaan keskeyttää, käytetään näppäinyhdistelmää *Ctrl+C*.

Kaikki luodut muuttujat saadaan listattua who-komennolla:

```
>> who
```

```
Your variables are:
```
A

Tarkempaa tietoa muuttujista saadaan whos-komennolla:

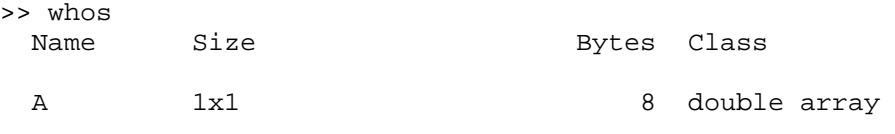

Grand total is 1 element using 8 bytes

Havaitaan, että muuttujan A tyyppi on double array eli liukulukuvektori.

Mikäli haluttaisiin luoda muuttaja, johon tallennetaan 8-bittisiä etumerkittömiä lukuja, kuten digitaalisen kuvan intensiteetit yleensä on, muunnetaan lukutyyppi seuraavasti:

>> B=uint8(255);

Nyt muuttujien listaus antaa:

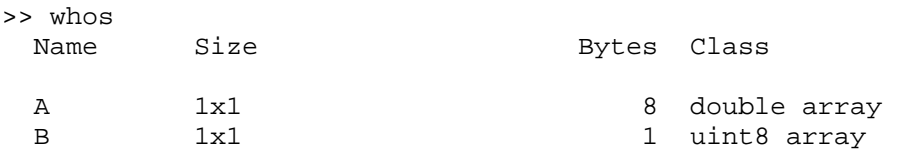

Grand total is 2 elements using 9 bytes

Muuttujien arvoja voidaan muuttaa päällekirjoittamalla:

>> B=uint8(155);

Muuttujan arvon saa tulostettua kutsumalla muuttujan nimeä:

>> B

 $B =$ 

155

Muuttujan voi tuhota clear *muuttuja* -komennolla.

Muuttujilla voidaan tehdä laskutoimituksia, esim.

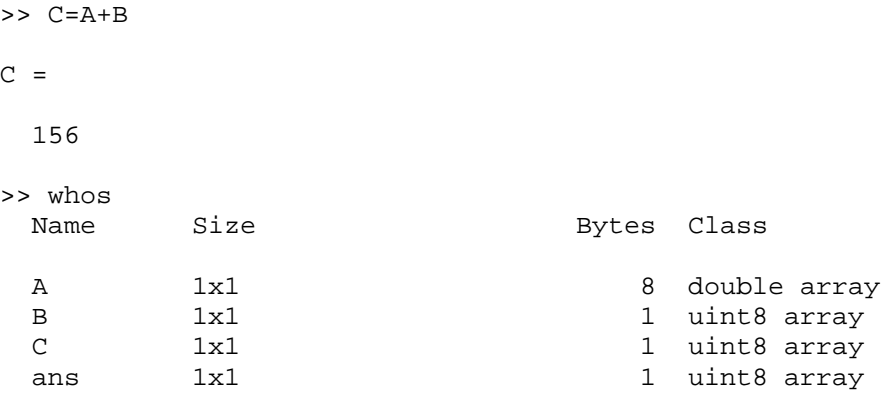

Grand total is 4 elements using 11 bytes

Havaitaan, että double- ja uint8-tyyppisten muuttujien yhteenlasku antaa uint8-tyyppisen vastauksen. Erityistä huolellisuutta vaatii seuraavanlaiset tilanteet:

>> D=B+B-100

 $\Rightarrow$  D =

155

Nyt  $155 + 155 - 100 = 155$  (eikä 210) eli ylivuodon sattuessa (155 + 155) tulos pyöristyy lukualueen ääriarvoon (255, jolloin 255 – 100 = 155). (Esim. Javassa ylivuoto tapahtuu *modulo*-aritmetiikalla.) Tilanne voidaan korjata laskujärjestystä muuttamalla tai vaikkapa tyyppimuunnoksilla:

```
>> D=uint8(double(B)+double(B)-100)
```
 $D =$ 

210

Tyyppimuunnokset ovat siis itse asiassa funktiokutsuja.

#### **3.2. Vektorit ja matriisit**

Pystyvektori luodaan esim. seuraavasti:

 $>> A=[1; 2; 3]$ 

 $A =$ 

 1 2 3

Vaakavektori puolestaan:

>> B=[3 2 1] % tai B=[3, 2, 1]  $B =$ 3 2 1

Matriisi puolestaan saadaan luotua:

>> M=[1 2 3; 3 2 1; 2 0 2]

 $M =$ 

 1 2 3 3 2 1 2 0 2

eli puolipisteellä erotetaan matriisin rivit. Muuttujien listauksesta nähdään nyt mm. vektoreiden ja matriisien koot:

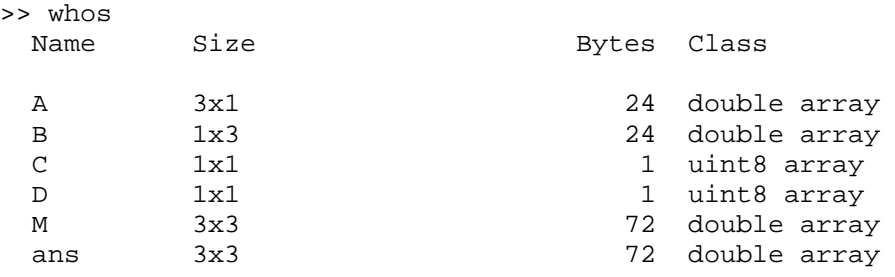

Grand total is 26 elements using 194 bytes

Muuttujan koon saa selville myös size(*muuttuja*)-komennolla, ja mitat voi tallettaa muuttujiin jatkokäyttöä varten:

>> [rows colums]=size(A) rows = 3 colums = 1

yksittäisen dimension pituuden saa size(*muuttuja, dim*)-funktiolla.

Matriisin yksittäisiin elementteihin viitataan seuraavasti: *matriisi*(*rivi*, *sarake*), esim:

 $>> M(1,2)$ 

ans =

2

Voidaan viitata myös useampaan elementtiin yhtä aikaa. Seuraavassa poimitaan vasemmasta yläkulmasta 2×2-alimatriisi:

```
\Rightarrow m=M(1:2,1:2)
```
 $m =$ 

 1 2 3 2

Koko toinen rivi saataisiin vastaavasti:

 $\Rightarrow$  m2=M(2, :)  $m2 =$ 

3 2 1

Voidaan myös viitata esim. vain joka toiseen sarakkeeseen:

```
>> M(2,1:2:size(M,2))
```
ans =

3 1

Matlabissa on valmiina tehokkaat matriisioperaatiot, seuraavassa joitakin yleisimpiä.

Skalaarilla kertominen:

>> 2\*M

ans =

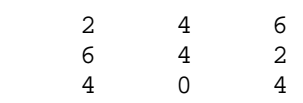

Transpoosi:

>> A'

ans =

1 2 3

Yhteenlasku:

>> A+B' ans = 4 4 4

Kertolasku:

>> B\*A

ans =

10

Determinantti:

>> det(M)

ans =

-16

Käänteismatriisi:

 $\gg$  inv(M)

ans =

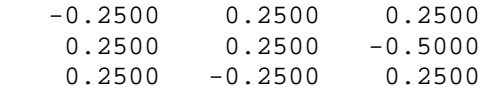

#### Kertolasku elementeittäin:

Vastaavasti tehdään jakolasku elementeittäin ./-operaattorilla. (Muista nollalla jakamisen ongelma.)

#### *3.2.1. Erityisiä matriiseja*

Matriisi, jonka kaikki elementit ovat nollia luodaan komennolla zeros(rows, columns).

Matriisi, jonka kaikki elementit ovat ykkösiä luodaan komennolla ones (rows, columns).

Matriiseihin voidaan lisätä rivejä tai sarakkeita, mutta se ei ole laskennallisesti kovin tehokasta. Mikäli matriisin koko tiedetään etukäteen, kannattaa se luoda esim. zeros-komennolla ja täyttää sitten arvoilla. Lisätään M-matriisiin A-vektori uudeksi sarakkeeksi:

>> M=[M A]

 $M =$ 

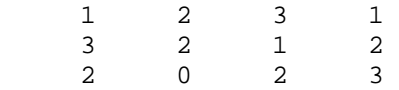

### **3.3. Useampiulotteiset matriisit**

Useampiulotteisia matriiseja tarvitaan esim. värikuvien käsittelyssä. Luodaan 3-ulotteinen matriisi, jonka arvot ovat ykkösiä:

>> RGB=ones(5,5,3);

Muuttujan koko on nyt:

>> size(RGB)

ans =

5 5 3

Jos halutaan vastaavankokoinen satunnainen värikuva, käytetään rand([rows, columns, dim3])-funktiota:

>> RGB=uint8(255\*rand(size(RGB)));

## **4. M-tiedostot ja muuttujien näkymisestä**

M-tiedostot ovat Matlabiin lisättäviä omia funktioita tai scriptejä (komentosarjoja). Tee oma hakemisto M-tiedostoille ja lisää se Matlabin polkuun (File -> Set Path).

Uusi M-tiedosto luodaan esim. Matlabin omalla editorilla (File -> New -> M-File). M-tiedoston nimeksi annetaan funktion nimi ja päätteeksi *.m*.

M-tiedosto voi olla scripti tai funktio. Scripti on jono komentoja. Kutsuttaessa scriptiä M-tiedoston nimellä, suoritetaan kaikki M-tiedostossa olevat komennot. Scripteillä ei ole paikallisia muuttujia vaan ne näkevät komentoikkunan muuttuja-avaruuden.

Funktioilla on oma muuttuja-avaruus eli funktiot käyttävät paikallisia muuttujia. Ne eivät siis näe komentoikkunan muuttujia eikä komentoikkunasta näe funktion muuttujia. Poikkeuksen muodostavat global-komennolla yhteisiksi määritellyt muuttujat. Lisäksi on huomattava, että funktion muuttujat ovat myös kutsukohtaisia, jolloin joka kerta funktiota kutsuttaessa alustetaan uudet muuttujat. Tämäkin ominaisuus voidaan muuttujakohtaisesti ohittaa määrittämällä muuttuja persistent-komennolla säilyttämään arvonsa funktionkutsujen välillä.

Funktiolle annetaan kutsussa parametreja ja se voi palauttaa muuttujia. Funktio määritellään esim. seuraavasti:

function [tulos]=suodin(kuva, a, b)

tulos=a\*kuva+b;

end

Funktiossa ei siis ole return-lausetta vaan palautettavat arvot kirjoitetaan palautusmuuttujiin. Yllä olevaa funktiota kutsuttaisiin (komentoikkunasta, scriptistä tai funktiosta) seuraavasti:

```
kuva1=imread('Janne.jpg'); 
a1=2;b1=10;A=suodin(kuva1, a1, b1);
```
Funktion palauttama arvo tallentuu muuttujaan A.

Mikäli funktio palauttaa usean muuttujan, kutsutaan sitä seuraavasti (kaksi muuttujaa):

```
[A B]=funktio1(parametrit);
```
## **5. Kontrollirakenteet**

Matlabissa on useita ohjelmointikielille yleisiä kontrollirakenteita, joista seuraavassa if, while ja for. Kontrollirakenteita voi käyttää komentoikkunassa, mutta lienee luontevampaa toteuttaa ne Mtiedostoissa.

Matlabissa ei ole Boolean-tyyppistä muuttujaa. Lausekkeiden arvo on '1', jos ehto on totta ja '0' muutoin. Kokeillaan:

```
>> 1==1 
ans = 
        1 
>> 1<=0.9ans = 
        \overline{0}
```
## **5.1. Ehtolause (haarautuminen)**

```
a=4;b=5;if a>b 
      c=a-b 
else
      c=b-a 
end
```
## **5.2. Alkuehtoinen toisto**

Kysytään käyttäjältä tietoa input('*kysymys*')-komennolla while-silmukassa, kunnes annettu tieto vastaa haluttua:

```
vastaus='k'; 
% Verrataan merkkijonoja strcmp-funktiolla.
while not(strcmp(vastaus,'e'))
     % Parametrin 's' ansiosta merkkijonot käsitellään sellaisenaan 
eikä
     % muuttujaviittauksina
     vastaus=input('Jatkataanko (k/e):','s'); 
end
```
## **5.3. Määrätty toisto**

Käydään matriisista M läpi jokaisen rivin joka toinen sarake for-silmukoilla. Kasvatetaan niiden arvoja yhdellä:

```
for y=1:size(M,1)for x=1:2:size(M,2)M(y, x) = M(y, x) + 1; end
end
```
## **6. Kuvien käsittely Matlabissa**

Matlabissa kuvat esitetään yleensä matriiseina. Matlabissa on valmiiksi tehokkaita matriisioperaatioita, mikä on hyväksi kuvankäsittelyssä. Harmaasävykuvat ovat kaksiulotteisia matriiseja ja värikuvat kolmiulotteisia.

## **6.1. Kuvan luku ja esitys**

Kuvan voi lukea tiedostosta esim. imread('*tiedostonimi.pääte*')-komennolla. Tiedostoa etsitään nykyisestä hakemistosta, jonka saa selville cd-komennolla. Hakemisto vaihdetaan samalla komennolla: cd('*hakemistopolku*'). Luetaan kuva muuttujaan ja tutkitaan sen kokoa:

```
kuva=imread('paletti.jpg'); 
size(kuva)
```
ans =

803 1200 3

Kuvassa on siis kolme värikanavaa, yleensä RGB. Lisäksi whos-komento paljastaa, että tietotyyppinä on uint8:

kuva 803x1200x3 2890800 uint8 array

Kuvan esittäminen on kätevää vaikkapa image-komennolla. Uuden tulostusikkunan saa luotua figurekomennolla. Esitetään äsken luettu kuva:

figure; image(IM)

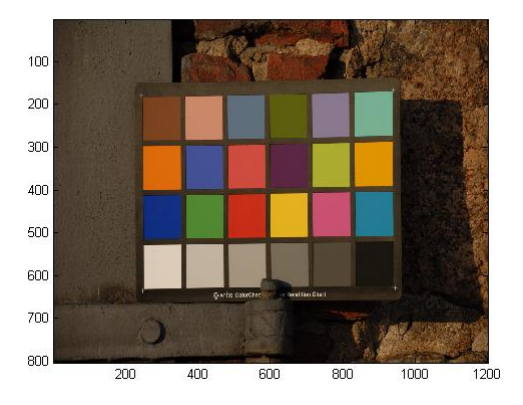

**Kuva 1.** Kuva Matlabin figure-ikkunassa.

Kokeillaan seuraavaksi tulostaa vain punainen värikanava:

figure;  $image(kuva(:,:,1))$ 

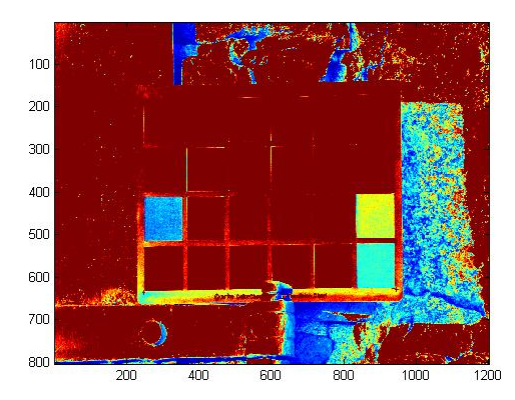

**Kuva 2.** Monokromaattinen kuva käyttäen oletusarvoista väriavaruutta.

Tulos ei ole halutunlainen, koska monokromaattisia kuvia esitettäessä pitää kuvan väriavaruus valita erikseen colormap-komennolla. Väriavaruus muuntaa pikselin arvon (intensiteetin) väriksi. Esitetään punainen kanava vaikkapa harmaasävyillä.

```
colormap(gray(256))
```
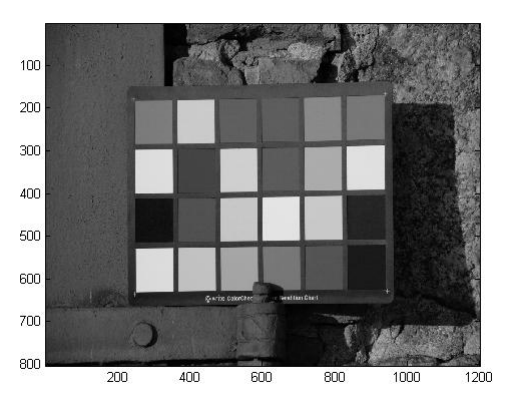

**Kuva 3.** Monokromaattinen kuva harmaasävyväriavaruudessa esitettynä.

Hyödyllinen väriavaruus on myös jet, joka skaalaa intensiteetit sinisestä vihreän ja keltaisen kautta punaiseen. Sitä voi käyttää esim. 2-ulotteisten tulosten esittämiseen:

```
colormap(jet(256))
```
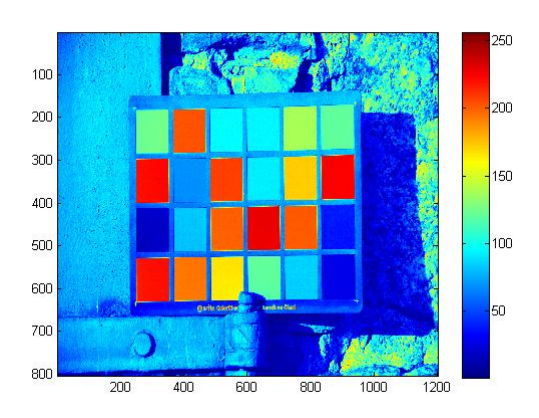

**Kuva 4.** Monokromaattinen kuva väriavaruudessa jet(256), jossa on siis 256 eri väriä.. Oikeassa reunassa väriavaruuden skaala.

### **6.2. Väriavaruuden vaihto**

Valmiita väriavaruudenvaihtofunktioita ovat esim. rgb2hsv, hsv2rgb ja rgb2gray.

Tutkimaan, miten esimerkkikuvamme värisaturaatio näyttää kuvana. 1. Normalisoidaan RGB-kuva, 2. tehdään muunnos rgb  $\rightarrow$  hsv, hsv-arvot ovat normalisoituja, 3. kerrotaan saturaatioarvot (s) 255:llä, 4. esitetään värikylläisyysarvot kuvana:

```
kuva_norm=double(kuva)/255; 
kuva_hsv=rgb2hsv(kuva); 
figure 
image(255*kuva_hsv(:,:,2)); 
colormap(iet(256));
```
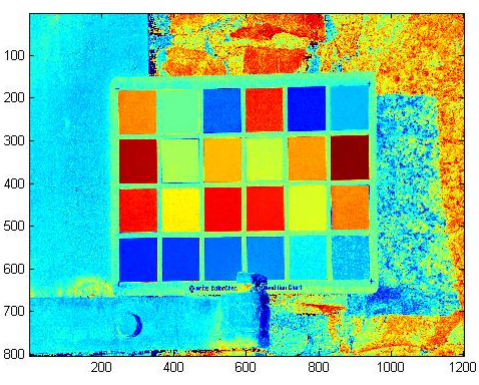

**Kuva 5.** Testikuvan HSV-muunnoksen tuloksesta esitetty värikylläisyyskanava väriavaruudessa jet(256).

#### **6.3. Kohinan lisäys kuvaan**

Matlabilla voi tehdä satunnaislukuja mm. taulukon 1 mukaisilla funktioilla. Kohinaa voi lisätä käyttämällä näiden tuottamia satunnaislukuja.

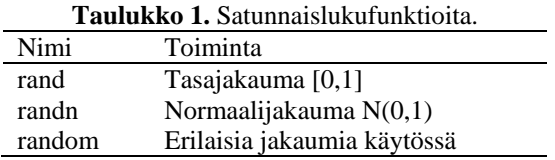

Image Processing Toolboxissa on myös valmis funktio kohinan lisäämiseen kuvaan.

```
% Tehdään kohinainen kuva
% Käytetetään valkoista normaalijakautunutta kohinaa sekä suola ja 
pippuri
% -kohinaa.
% imnoise käyttää normalisoituja yksiköitä, joten keskiarvo 0.1 vastaa 
n.
% intensiteettiä 25.
keskiarvo=0.1; % Kuva siis vaalenee keskimäärin
varianssi=0.01; 
kohinakuva=imnoise(kuva,'gaussian', keskiarvo, varianssi); 
figure 
image(kohinakuva) 
kohinakuva=imnoise(kohinakuva,'salt & pepper',0.05); 
figure 
image(kohinakuva)
```
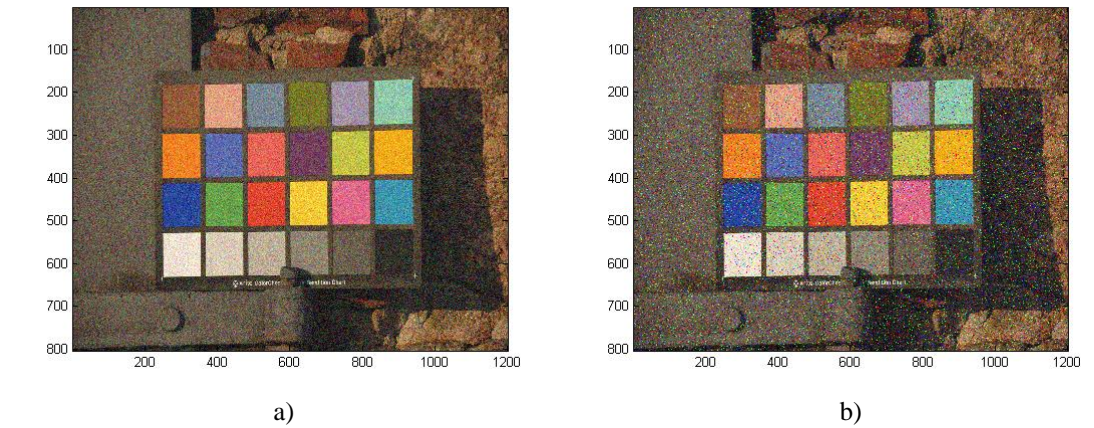

**Kuva 6.** Kohinaisia kuvia. a) Gaussista kohinaa, b) Gaussista ja suola ja pippuri -kohinaa lisätty.

### **6.4. Kuvan suodatus**

Kaksiulotteinen FIR-suodatus onnistuu filter2(*kertoimet*, *kuva*)-komennolla. Tehdään kuvalla keskiarvoistus 3×3-kokoisella ikkunalla:

```
w=7;
h=ones(w,w)/(w*w);kuva_mean_3_3=kuva; 
kuva_mean_3_3(:,:,1)=filter2(h,kuva(:,:,1),'same');
kuva_mean_3_3(:,:,2)=filter2(h,kuva(:,:,2),'same'); 
kuva_mean_3_3(:,:,3)=filter2(h,kuva(:,:,3),'same'); 
figure 
image(kuva_mean_3_3)
```
Monipuolisempi vaihtoehto on käyttää imfilter(*kuva*,*H*)-funktiota, jolloin reuna-alueiden käsittelyssä voidaan valita esim. peilausvaihtoehto. fspecial tarjoaa joitakin hyödyllisiä FIRkertoimia, kuten gaussisen keskiarvosuotimen:

```
% Suodin
H=fspecial('gaussian',[5 5],2) 
kuva_gaussian=imfilter(kuva,H,'symmetric'); 
figure 
image(kuva_gaussian)
```
 $H =$ 

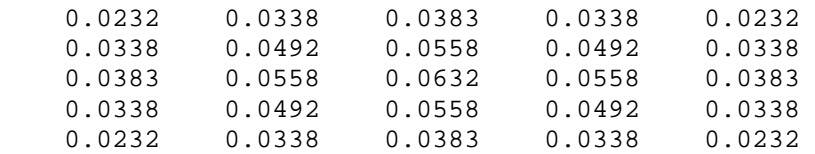

Kaksiulotteisen mediaanisuodatuksen voi tehdä medfilt2-funktiolla. Seuraavaksi yritetään kohentaa gaussista sekä suola ja pippuri -kohinaa sisältävää kuvaa (Kuva 6 b). Ensiksi tehdään mediaanisuodatus (5 × 5 ikkunalla) suolan ja pippurin poistamiseksi. Toiseksi gaussisella keskiarvosuotimella suodatetaan mediaanisuotimen tulosta.

```
% Mediaanisuodatus
kuva medfilt2=kohinakuva;
kuva medfilt2(:,:,1)=medfilt2(kohinakuva(:,:,1),[5 5]);
kuva_medfilt2(:,:,2)=medfilt2(kohinakuva(:,:,2),[5 5]); 
kuva_medfilt2(:,:,3)=medfilt2(kohinakuva(:,:,3),[5 5]);
```
© Janne Koljonen, Vaasan yliopisto/Sähkö- ja energiatekniikan yksikkö Kevät 2010 AUTO3110 Konenäkö sivu: 16/24 Matlab-työkirja

```
figure 
image(kuva_medfilt2); 
% Gaussinen suodin
H=fspecial('gaussian',[5 5],2) 
kuva_gaussian=imfilter(kuva_medfilt2,H,'symmetric'); 
figure 
image(kuva_gaussian)
```
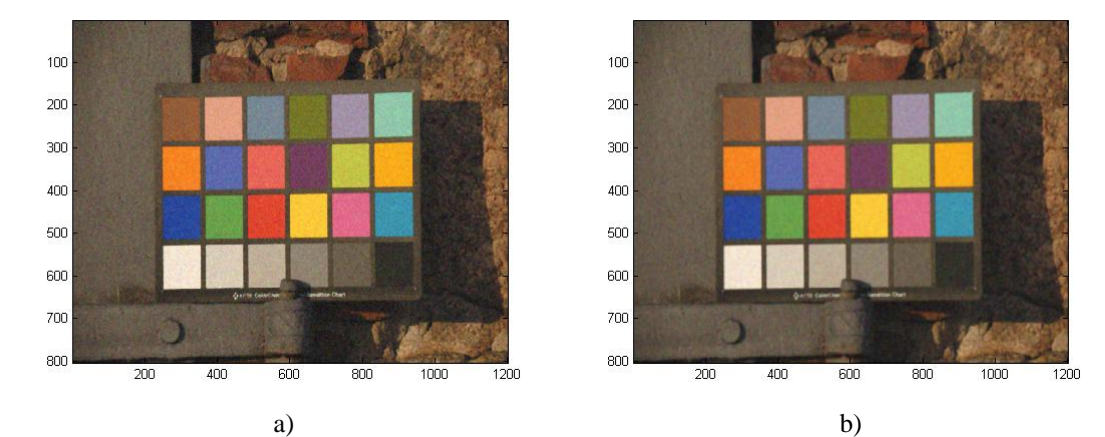

**Kuva 7.** a) Tulos mediaanisuodatuksen jälkeen. b) Tulos mediaani- ja gaussisen suotimen jälkeen.

### **6.5. Geometriset muunnokset**

Käydään läpi Matlab-esimerkit affiinimuunnoksesta ja yleisestä ei-kiinteän kappaleen muunnoksesta.

### *6.5.2. Affiinimuunnos*

1. Määritetään muunnosmatriisi, jossa skaalaus ja y-suuntainen leikkaus:

```
cx=1.5; 
cy=0.5;s_y=0.5;Aff=[cx 0 0; sy cy 0; 0 0 1]'; 
% Affiinimatriisi täytyy transponoida ('), koska luentomateriaalissa 
muunnosmatriisi on esitetty toisin, kuin mikä on Matlabin esitystapa
```
2. Tehdään muunnosmatriisista TFORM-struktuuri:

Aff\_TFORM=maketform('affine',Aff);

3. Suoritetaan muunnos:

```
kuva_aff=imtransform(kuva, Aff_TFORM); 
figure 
image(kuva_aff)
```
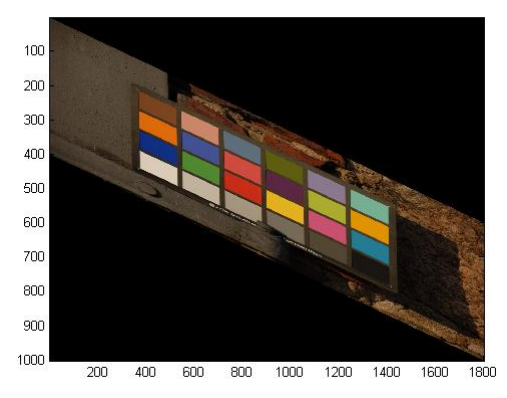

**Kuva 8.** Kuva muunnettuna affiinimuunnoksella, jossa skaalaus ja y-leikkaus.

### *6.5.3. Yleinen muunnos*

Käytetään uudelleennäytteistettyä harmaasävykuvaa prosessointiajan pienentämiseksi kokeiluvaiheessa:

```
% Käytetään uudelleennäytteistettyä harmaasävykuvaa prosessointiajan
% pienentämiseksi kokeiluvaiheessa
kuva_gray=rgb2gray(kuva); 
kuva qray=kuva qray(1:10:size(kuva qray,1), 1:10:size(kuva qray,2));% Määritetään kontrollipisteet, joiden siirtymä tunnetaan, 
säännöllisinä
% matriiseina
x=[1 20 60 100 120]; 
y=[1 15 40 65 80]'; 
[X Y] = meshgrid(x,y)% X ja Y matriisien mukaisten pisteiden siirtymät x ja y suuntiin
Dx=[0 0 0 0 0; 0 5 0 -5 0; 0 -5 0 5 0; 0 5 0 -5 0; 0 0 0 0 0;]; 
Dy=[0 0 0 0 0; 0 0 5 0 0; 0 0 0 0 0; 0 0 -5 0 0; 0 0 0 0 0;]; 
% Interpoloidaan Dx and Dy kuutiollisilla splineillä
% Määritetään ensiksi interpolointialue
int p_x min=X(1,1);int p_y_{min=Y(1,1)};int p_x_max=X(1,size(X,2));
intp_y_max=Y(size(Y,1),1); 
% Määritetäät pisteet XI ja YI, joissa siirtymän arvo halutaan tietää
[XI,YI] = meshgrid(intp_x=min:int p_x_max, int p_y-min:int p_ymax);% Interpoloidaan interp2-funktiolla, koska X ja Y, joissa arvot 
tiedetään
% ovat tasavälein määriteltyjä
DxI = interp2(X,Y,Dx,XI,YI, 'cubic');DyI = interp2(X,Y,Dy,XI,YI,'cubic'); 
% Luodaan tyhjät vektorit joihin talletetaan kunkin pikselin x ja y
% koordinaatit liukulukuina ja vastaava intensiteettiarvo
xt = zeros(size(kuva grav, 2)*size(kuva grav, 1), 1);yt=zeros(size(kuva_gray,2)*size(kuva_gray,1),1); 
bt=zeros(size(kuva_gray,2)*size(kuva_gray,1),1); % intensiteetti
% Lasketaan pikseleille uudet koordinaatit ja talletetaan
% intensiteettiarvot muuttumattomina
for i2=intp_y_min:intp_y_max 
     for i1=intp_x_min:intp_x_max
```

```
© Janne Koljonen, Vaasan yliopisto/Sähkö- ja energiatekniikan yksikkö Kevät 2010 
AUTO3110 Konenäkö sivu: 18/24
Matlab-työkirja 
         xt(i1+size(kuva_gray,2)*(i2-1))=XI(i2,i1)+DxI(i2,i1); 
         yt(i1+size(kuva_gray,2)*(i2-1))=YI(i2,i1)+DyI(i2,i1); 
         bt(i1+size(kuva_gray,2)*(i2-1))=kuva_gray(i2,i1); 
     end
end
% Interpoloidaan intensiteetit pisteisiin (XI, YI). Nyt täytyy käyttää 
griddata-funktiota,
% koska pisteet (x,y) eivät enää ole tasavälein. Tulos pyöristetään 8 
bittiin. Tuloksena syntyy
% kaksiulotteinen matriisi.
kuva_morphed=uint8(griddata(xt,yt,bt,XI,YI,'cubic')); 
% Esitetään kuva
figure 
image(kuva_morphed) 
colormap(gray(256)) 
% Piirretään lisäksi alkuperäiseen kuvaan kontrollipisteiden
% translaatiovektorit (vektoreiden pituus mielivaltaisissa yksiköissä)
figure 
image(kuva_gray) 
colormap(gray(256)) 
hold on
quiver(X,Y,Dx,Dy,0.3)
```
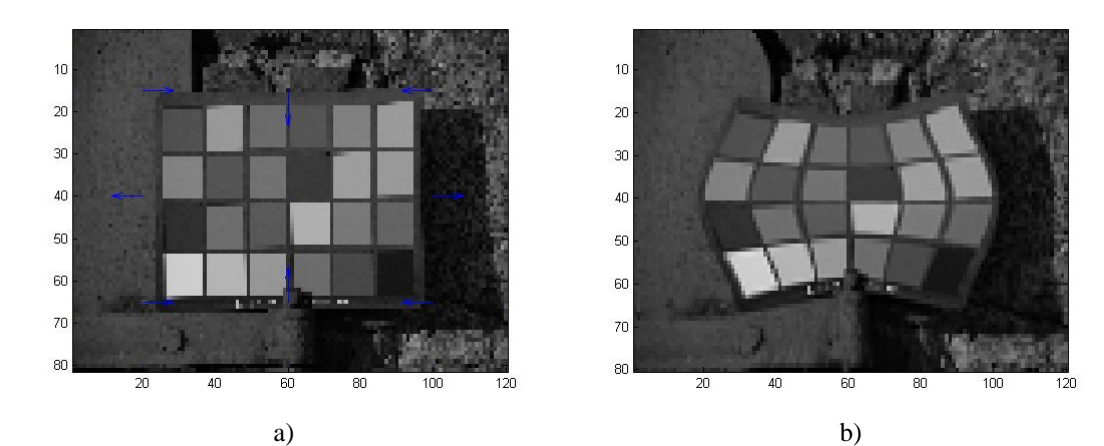

**Kuva 9.** a) Alinäytteistetty kuva ja kontrollipisteiden translaatiovektoreiden suunnat, b) geometrisesti muunnettu kuva.

### **6.6. Hahmonsovitus (pattern matching)**

Hahmonsovituksessa mitataan kuvien välistä samanlaisuutta/erilaisuutta jollakin hyvyysfunktiolla/etäisyysfunktiolla. Toinen verrattavista kuvista on mallikuva **M**, ja toinen tuntematon kohdekuva **A**. Usein mallikuvaaa kohtaa termillä ZOI (Zone-Of-Interest). Kun kuvien välistä etäisyyttä lasketaan, tulee niiden olla samankokoisia.

Yleensä tuntematon kuva **A** on mallikuvaa suurempi. Tunnistettava kohde voi olla missä tahansa kohtaa **A**:ta. Tällöin **M**:ää transloidaan eli liu'utetaan **A**:n alueella ja lasketaan hyvyysfunktion arvoa kullakin translaatiolla.

Käytännössä tehdään esim. seuraavasti: Olkoon translaatiovektori t=[ix,iy]' vastaten mallikuvan vasenta yläkulmaa. Leikataan kuvasta **M**:n kokoinen alue ROI (Region-Of-Interest):

© Janne Koljonen, Vaasan yliopisto/Sähkö- ja energiatekniikan yksikkö Kevät 2010 AUTO3110 Konenäkö sivu: 19/24 Matlab-työkirja

```
[h,w]=size(ZOI); % Mallikuvan koko
ROI=kuva(iy:iy+h-1,ix:ix+w-1);
```
Jos hyvyysfunktiona on korrelaatio, voidaan ZOI:n ja ROI:n välinen samankaltaisuus laskea vaikkapa Matlabin corr2(ROI,ZOI)-funktiolla.

Neliöetäisyys (rms = Root-Mean-Squared) saataisiin esim: sqrt(sum(sum((ROI-zoi).\*(ROI-ZOI)))/(size(ZOI,1)\*size(ZOI,2)));

Translaatiot käydään läpi sisäkkäisissä for-silmukoissa, kuten luvun 6.6.4 esimerkissä.

*6.6.4. Usean luokan hahmonsovitus ja paikannus* 

Seuraavassa Matlab-funktiossa etsitään useita (tai yhtä) mallikuvia:

```
% [korrelaatiokertoimet, x-koordinaatit, y-
koordinaatit]=(harmaasävykuva, mallikuvat)
function [r, x, y]=haeMalli(kuva, ZOIs)
    [H,W]=size(kuva); % Alustetaan ulostulomuuttujat
     r=zeros(size(ZOIs,3),1);
     x=zeros(size(ZOIs,3),1);
     y=zeros(size(ZOIs,3),1);
     % Käydään kaikki mallit läpi
     for malli=1:size(ZOIs,3)
         zoi=ZOIs(:,:,malli); % Zone-Of-Interest
         [h,w]=size(zoi); % Mallikuvan koko
         % [ix,iy]' = mallikuvan vasen yläkulma
        r(malli) = -1; for iy=1:H-h
             iy
             for ix=1:W-w
                 % Leikataan kuvasta mallikuvan kokoinen alue, jota
                 % verrataan mallikuvaan translaatiolla (ix, iy)
                 ROI=kuva(iy:iy+h-1,ix:ix+w-1); % Region-Of-Interest
                 % Lasketaan korrelaatio valmiilla funktiolla, vaikka
                 % tehokkaampaa olisi käyttää omaa funktiota, jolloin
                 % mallikuvan varianssin tarvitsisi laskea vain kerran.
                 r_temp=corr2(ROI,zoi);
                 %rms_temp=sqrt(sum(sum((ROI-zoi).*(ROI-
zoi)))/(size(zoi,1)*size(zoi,2)));
                 % Jos uusi korrelaatiohuippu löytyi, päivitetään
                 % koordinaatit ja korrelaatiokerroin
                if r temp>r(malli)
                    r(malli)=r temp;
                     % Muutetaan koordinaatisto mallikuvan 
keskipisteeseen
                     x(malli)=ix+floor(w/2); % Pyöristetään alaspäin 
kokonaislukuun: esim. floor(5/2)=2
                    y(malli)=iy+floor(h/2); end
             end
         end
     end
end % function
```
Jos haettavat mallikuvat ovat ZOI1, ZOI2 ja ZOI3, ne annetaan funktiolle 3-ulotteisena matriisina:

 $ZOIS$  $(:,:,1) = ZOII$ ;  $ZOIS$ : ; ; , 2) =  $ZOI2$ ;  $ZOIS$ : ; ; , 3) =  $ZOIS$ ;

Funktiota kutsutaan esim:

[Rs, Xs, Ys]=haeMalli(kuva qray, ZOIs);

Tuloksessa Rs, Xs, ja Ys ovat vektoreita, joiden alkiot vastaavat mallikuvien korrelaatioita ja (x,y) koordinaatteja.

#### *6.6.5. Geometriset muunnokset mallinsovituksessa*

Edellisessä esimerkissä oli kaksi sisäkkäistä silmukkaa translaatiolle (*ix*, *iy*). Lisätään yksi sisäkkäinen silmukka lisää käymään läpi rotaatioita. Kierron resoluutioksi valitaan esim. 10 astetta. Mallikuvalle tehdään kyseinen kierto. Tämä silmukka kannattaa sijoittaa siten, että sama muunnos (rotaatio) tarvitsee tehdä vain kerran.

Rotaatiossa siirretään origo ensin translaatiolla haluttuun kiertopisteeseen, yleensä kuvan keskikohtaan. Rotaation jälkeen origo voidaan siirtää takaisin kuvan vasempaan yläkulmaan. Ongelman muodostaa vielä reunalle muunnoksessa kulmiin tulevat mustat pikselit, jotka vääristävät tulosta. Tilanne paranee, jos täytetään kulmat mallikuvan keskiarvolla.

```
for rot=0:10:350 
         % Rotatoidaan mallikuvaa
         % Siirretään origo
         Aff=[1 0 -floor(w/2); 0 1 -floor(h/2); 0 0 1]; 
         % Rotaatio
        Aff=[cos(rot*pi/180) sin(rot*pi/180) 0; -sin(rot*pi/180) cos(rot*pi/180) 0; 0 011*Aff;
         % Origo takaisin
        Aff=[1 0 floor(w/2); 0 1 floor(h/2); 0 0 1]*Aff; Aff=Aff'; % Matlabin vaatima transpoosi
         Aff_TFORM=maketform('affine',Aff); 
         % Muunnos, jossa XData ja YData hakevat tuloksesta oikean kokoisen
         % kuvan oikeasta kohdasta. Täytetään reunat keskiarvolla
         rotzoi=imtransform(zoi, Aff_TFORM, 'bicubic','XYScale',1,'XData',[1 
w], 'YData', [1 h], 'FillValues', mean2(zoi));
              for iy=1:H-h 
              …
```
end

Täydellinen vaihtoehto on laskea korrelaatio vain aidoista pikseleistä. Tämä voitaisiin tehdä täyttämällä rotatoidun kuvan kulmat arvoilla NaN (Not A Number) (Huomaa tyyppimuunnos double(zoi)!)

```
rotzoi=imtransform(double(zoi), Aff_TFORM, 'bicubic','Size',size(zoi), 
'FillValues', NaN);
```
ja tekemällä oma korrelaatiofunktio. Toinen yhtä hyvä vaihtoehto olisi käyttää mallikuvan muunnosten pohjana lopullista mallikuvaa suurempaa kuvaa, jolloin reunoihin tulisi aidot pikseliarvot.

Kokonaisuudessaan saadaan seuraavanlainen Matlab-funktio:

```
% Output: [R, r, x, y, rotation]=[korrelaatiokuva, optimin korrelaatiokerroin, optimin 
x-koordinaatti, optimin y-koordinaatti, optimirotaatio]
% Input: (harmaasävykuva, mallikuva, x- ja y-translaatioiden resoluutio, rotaation 
minimi, resoluutio ja maksimi)
```

```
© Janne Koljonen, Vaasan yliopisto/Sähkö- ja energiatekniikan yksikkö Kevät 2010 
AUTO3110 Konenäkö sivu: 21/24
Matlab-työkirja
```

```
function [R, r, x, y, rotation]=haeMalli_rot(kuva, zoi, trans_step, r_min, r_step, 
r_max) 
     [H,W]=size(kuva); 
     % Alustetaan korrelaatiokuvan taulukko
     R=zeros(size(zoi)); 
     % Alustetaan optimikorrelaatio
    r=-1;
     [h,w]=size(zoi); % Mallikuvan koko
     ir=1; % Taulukon indeksi
     for rot=r_min:r_step:r_max 
         rot 
         % Rotatoidaan mallikuvaa
         % Siirretään origo
         Aff=[1 0 -floor(w/2); 0 1 -floor(h/2); 0 0 1]; 
         % Rotaatio
         Aff=[cos(rot*pi/180) sin(rot*pi/180) 0; -sin(rot*pi/180) cos(rot*pi/180) 0; 0 0 
11*Afff; % Origo takaisin
        Aff=[1 0 floor(w/2); 0 1 floor(h/2); 0 0 1]*Aff; Aff=Aff'; % Matlabin vaatima transpoosi
        Aff TFORM=maketform('affine',Aff);
         % Muunnos, jossa XData ja YData hakevat tuloksesta oikean kokoisen
         % kuvan oikeasta kohdasta. Täytetään reunat keskiarvolla
         rotzoi=imtransform(zoi, Aff_TFORM, 'bicubic','XYScale',1,'XData',[1 
w], 'YData', [1 h], 'FillValues', mean2(zoi));
         % Tarvittaessa voidaan tulostaa rotatoidut kuvat poistamalla
         % kommentit
         % figure
         % image(uint8(rotzoi))
         % colormap(gray(256))
         % drawnow
         % Translaation for-silmukat
         for iy=1:trans_step:H-h 
             for ix=1:trans_step:W-w 
                 % Leikataan kuvasta mallikuvan kokoinen alue, jota
                 % verrataan mallikuvaan translaatiolla (ix, iy)
                 ROI=kuva(iy:iy+h-1,ix:ix+w-1); % Region-Of-Interest
                 % Lasketaan korrelaatio
                 r_temp=corr2(ROI,rotzoi); 
                 % Lisätään korrelaatio ulostulomuuttujaan
                R(ir, iy, ix)=r_ttemp; % Jos uusi korrelaatiohuippu löytyi, päivitetään
                  % koordinaatit ja korrelaatiokerroin
                 if r_temp>r 
                      r=r_temp; 
                     rotation=rot; 
                     x=ix;y=iy; end
             end % ix
         end % iy
        ire=ir+1;
     end % rot
     % Esitetään optimitranslaatio suorakaiteella kuvassa
     figure 
     image(kuva) 
     colormap(gray(256)) 
     hold on
     rectangle('Position',[x,y,w,h]) 
     rotation 
     % Esitetään vielä optimaaliset zoi ja ROI.
    Aff=[1 0 -floor(w/2); 0 1 -floor(h/2); 0 0 1];
     Aff=[cos(rotation*pi/180) sin(rotation*pi/180) 0; -sin(rotation*pi/180) 
cos(rotation*pi/180) 0; 0 0 1]*Aff;
```

```
© Janne Koljonen, Vaasan yliopisto/Sähkö- ja energiatekniikan yksikkö Kevät 2010 
AUTO3110 Konenäkö sivu: 22/24
Matlab-työkirja
```

```
 Aff=[1 0 floor(w/2); 0 1 floor(h/2); 0 0 1]*Aff; 
     Aff=Aff'; 
    Aff TFORM=maketform('affine',Aff);
     rotzoi=imtransform(zoi, Aff_TFORM, 'bicubic','XYScale',1,'XData',[1 w],'YData',[1 
h],'FillValues', mean2(zoi));
     ROI=kuva(y:y+h-1,x:x+w-1); % Region-Of-Interest
     figure 
     image(ROI) 
     colormap(gray(256)) 
     drawnow 
     figure 
     image(uint8(rotzoi)) 
     colormap(gray(256)) 
     drawnow 
end % function
```
Kokeillaan vielä skaalausta. Nyt kolmas silmukka on oleellisilta osin seuraavanlainen:

```
 for ic=minc:resc:maxc
             % Skaalataan mallikuva
             ic
             Aff=[ic 0 0; 0 ic 0; 0 0 1]';
             Aff_TFORM=maketform('affine',Aff);
             czoi=imtransform(zoi, Aff_TFORM, 
'bicubic','Size',floor(ic*size(zoi)), 'FillValues', mean2(zoi));
             figure
             image(czoi)
             colormap(gray(256))
             drawnow
             [h,w]=size(czoi);
```
Funktiolle annetaan tällä kertaa parametreinä hakualue (minc,resc, maxc) skaalaukselle. Testataan leikkaamalla mallikuva toisesta kuvasta (O1\_2.jpg kurssin kuva-arkistosta) ja etsimällä samaa aluetta testikuvasta (O1\_4.jpg). Tässä tarvittava skripti on seuraava:

```
% Opetuskuvan valinta
[FileName,PathName] = uigetfile(strcat('*','.jpg'),'Select training 
image')
opetuskuva=imread(strcat(PathName,FileName));
ds=10;
opetuskuva=opetuskuva(1:ds:size(opetuskuva,1), 
1:ds:size(opetuskuva,2),:);
f1=figure;
image(opetuskuva)
impixelinfo
[x \ y] =ginput(1);
X MIN=round(x);
Y_MIN=round(y);
[x \ y] =ginput(1);
X_MAX=round(x);
Y_MAX=round(y);
close(f1)
% Mallikuvan leikkaus opetuskuvasta
opetuskuva=rgb2gray(opetuskuva);
mallikuva=opetuskuva(Y_MIN:Y_MAX, X_MIN:X_MAX);
```
© Janne Koljonen, Vaasan yliopisto/Sähkö- ja energiatekniikan yksikkö Kevät 2010 AUTO3110 Konenäkö sivu: 23/24 Matlab-työkirja

```
f1=figure;
image(mallikuva);
colormap(gray(256))
% Haetaan mallikuvaa testikuvasta
[FileName,PathName] = uigetfile(strcat('*','.jpg'),'Select test 
image')
testikuva=imread(strcat(PathName,FileName));
testikuva=testikuva(1:ds:size(testikuva,1), 1:ds:size(testikuva,2),:);
testikuva_gray=rgb2gray(testikuva);
% Suoritetaan haku
[R, r, x, y, c]=haeMalli3(testikuva_gray(20:140,20:140), mallikuva,
0.6, 1.0, 0.1);
x=x+20;
y=y+20;[r x y c]
```

```
% Esitetään testikuva ja paikannettu kohta suorakaiteella
f2=figure;
image(testikuva)
rectangle('Position',[x, y, c*size(mallikuva,2), c*size(mallikuva,1)])
```
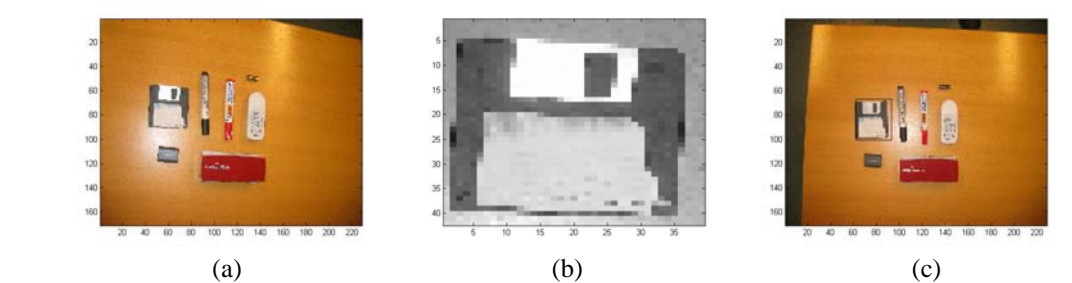

**Kuva 10.** Opetuskuva (a), siitä leikattu mallikuva (b) ja testikuva (c), jossa musta suorakaide osoittaa paikannuksen tuloksen (translaatio ja skaala).

### *6.6.6. Alipikselipaikannus funktion sovituksella*

Olkoon R matriisi, joka sisältää korrelaatiot eri translaatioilla, maksimin (x, y) naapurustossa. Alipikselipaikannus saadaan seuraavasti:

```
function [u, v]=interpoloiMaksimi(R)
    [H W]=size(R);h=ceil(H/2);w=ceil(W/2);
     % Muutetaan matriisi R vektoriksi
   r_vect=zeros(H*W,1);
     % Design matrix
   A = ones(H*W, 6); % Rivin indeksi: A ja r_vect
    i=1; for iy=1:H
         for ix=1:W
            r<sub>_</sub>vect(i)=R(iy,ix);
             % x^2 (x suhteessa keskipisteeseen)
            A(i,1)=(ix-w)^2;\gamma^2
```

```
A(i, 2) = (iy-h)^2; % xy
            A(i,3)=(ix-w)*(iy-h);\frac{6}{6} X
            A(i, 4) = (ix-w); % y
            A(i,5)=(iy-h);i=i+1; end
     end
     % Lasketaan kertoimet (ax2, ay2, axy, ax, ay, a0) pienimmän 
neliösumman
     % sovituksella
    k=inv(A'*A)*A'*r\_vect; % Huippu suhteessa keskipisteeseen
    u=(2*k(2)*k(4)-k(3)*k(5))/(k(3)^{2}-4*k(1)*k(2));v=(2*k(1)*k(5)-k(3)*k(4))/(k(3)^2-4*k(1)*k(2));end
```
Funktion palauttamilla arvoilla  $(u, v)$  korjataan tasapikselihuippua  $(x, y)$ :

x=x+u; y=y+v;

## **6.7. Tekstuurianalyysi**

*6.7.7. Yhteismatriisi* 

M-tiedostot: http://lipas.uwasa.fi/~jako/vision/Tekstuuri\_mean.m http://lipas.uwasa.fi/~jako/vision/Tekstuuri\_std.m http://lipas.uwasa.fi/~jako/vision/Tekstuuri\_entropia.m

http://lipas.uwasa.fi/~jako/vision/Yhteismatriisi\_piirteet.m http://lipas.uwasa.fi/~jako/vision/Yhteismatriisi.m (skripti).